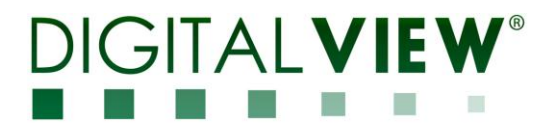

# **DISPLAYPORT INTERFACE CONTROLLER FOR TFT PANEL**

# **Model: DD-1920-DP**

Part number: 41749000X-3

# **INSTRUCTIONS**

# **CONTENTS**

Page: **2. Introduction, How to Proceed, Usage Note, Disclaimer**

- **3. System design** Diagram of a suggested system
- **4. Assembly notes** Important information about system elements
- **5. Connection & Operation** How to use the controller
- **9. Connectors, pinouts & jumpers** Essential connection information
- **16. Controller dimensions**
- **17. Application notes**
- **19. Troubleshooting**
- **20. Specifications**
- **21. Appendix I – Mode support table**
- **22. Appendix II - RS-232 control protocols**
- **27. Appendix III - Mapping definition**
- **29. Appendix IV - DV remote control unit work for DD-1920-DP**
- **30. Warranty, Caution & Limitation of Liability, Trademarks**
- **31. Contact details**

**It is essential that these instructions are read and understood before connecting or powering up this controller.**

# GITAI **VIE**

## **Introduction**

**Designed for LCD monitor and other flat panel display applications, the DD-1920-DP controller provides easy to use DP interface controller for:**

- **TFT (active matrix) LCDs with LVDS interface of 1920x1200, 1920x1080, 1920x480, 1680x1050, 1600x1200, 1400x1050, 1366x768, 1280x1024, 1280x800, 1280x768, 1024x768, 800x600, 800x480, 640x480, 480x640 resolution**
- **Support DP input up to 1080p/WUXGA input resolution**

**Ordering information :**

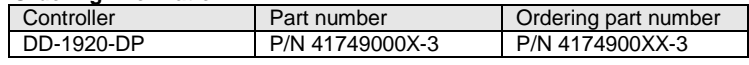

#### **HOW TO PROCEED**

- $\triangleright$  Ensure you have all parts & that they are correct, refer to:
	- Connection diagram (separate document for each panel)
	- Connector reference (in following section)
	- Assembly notes
	- Check controller switch & jumper settings (errors may damage the panel)
- Prepare the PC
- $\triangleright$  Connect the parts<br> $\triangleright$  Linderstand the or
- Understand the operation and functions (in following section)

#### **IMPORTANT USAGE NOTE**

This product is for use by system developers and integrators, the manufacturer accepts no liability for damage or injury caused by the use of this product. It is the responsibility of the developer, integrators or other user of this product to:

- $\triangleright$  Ensure that all necessary and appropriate safety measures are taken.
- $\triangleright$  Obtain suitable regulatory approvals as may be required.<br> $\triangleright$  Check power settings to all component parts before conn
- $\triangleright$  Check power settings to all component parts before connection.<br>  $\triangleright$  Understand the operation and connectivity requirements of this
- Understand the operation and connectivity requirements of this controller.

#### **DISCLAIMER**

There is no implied or expressed warranty regarding this material.

# GITAI **VIE**

# **SYSTEM DESIGN**

A typical LCD based display system utilizing this controller is likely to comprise the following:

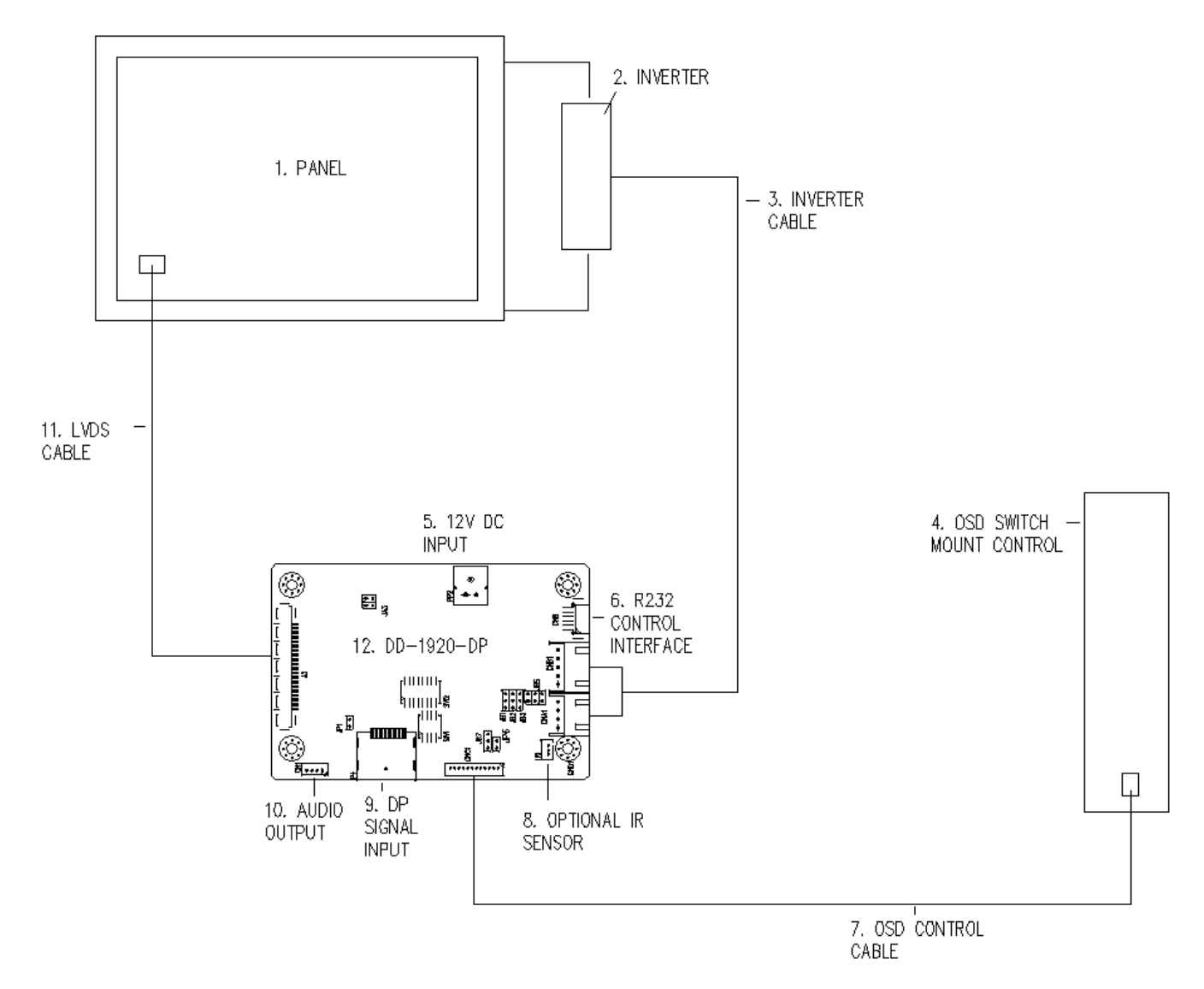

#### **Summary:**

- 
- 1. Panel<br>2. Inverte 2. Inverter for LCD backlight (if not built into LCD)
- Inverter cable
- 4. OSD switch mount control<br>5. Power input (12VDC)
- 
- 5. Power input (12VDC)<br>6. RS-232 control interfa
- 6. RS-232 control interface OSD control cable
- 8. IR sensor (Optional)
- 9. DP signal source
- 10. Audio Output
- 11. LVDS cable (for connection with LVDS panel)
- 12. Controller card, DD-1920-DP

Digital View offers a range of accessories such as listed above, to make up complete display solution.

# GITAI VIE

# **ASSEMBLY NOTES**

This controller is designed for monitor and custom display projects using 1920 x 1200, 1920 x 1080, 1920 x 480, 1680x1050, 1600x1200, 1400x1050, 1440x900, 1366x768, 1280x1024, 1280x800, 1280x768, 1024x768, 1024x600, 800x600, 800x480, 640x480, 480x640 resolution TFT panels with a VGA, SVGA, XGA, SXGA, UXGA, WUXGA signal input. The following provides some guidelines for installation and preparation of a finished display solution.

**Preparation**: Before proceeding it is important to familiarize yourself with the parts making up the system and the various connectors, mounting holes and general layout of the controller. As much as possible connectors have been labeled. Guides to connectors and mounting holes are shown in the following relevant sections.

- 1. **LCD Panel**: This controller is designed for typical LVDS interface TFT panels with panel voltage 3.3V or 5V or 12V LVDS interface. Due to the variation between manufacturers of signal timing and other panel characteristics factory setup and confirmation should be obtained before connecting to a panel. **(NOTE: Check panel power jumper settings before connection)**
- 2. **Inverter:** This will be required for the backlight of an LCD, some LCD panels have an inverter built in. As panels may have 1 or more backlight tubes and the power requirements for different panel models backlights may vary it is important to match the inverter in order to obtain optimum performance. See page 15 for the Application notes "Inverter connection section for more information.
- 3. **Inverter Cables**: Different inverter models require different cables and different pin assignment. Make sure correct cable pin out to match the inverter. Using wrong cable pin out may damage the inverter.
- 4. **OSD switch mount controls:** The following section discusses the controls required and the section on connectors provides the detail. The controls are minimal: On/Off, Backlight Brightness (depends on inverter), OSD (5 momentary buttons) analog VR type or (8 momentary buttons) digital type.
- 5. **Power Input**: 12VDC is required; this should be a regulated supply. Although the controller provides power regulation for the LCD power this does not relate to the power supplied to the backlight inverter. If an unregulated power supply is provided to an inverter any fluctuations in power may affect operation, performance and lifetime of the inverter and or backlight tubes.
- 6. **RS-232 control interface:** Firmware upgrade and serial control via this interface port.
- 7. **OSD switch mount controls cable**: The cables to the function switches should be of suitable quality and length so that impedance does not affect performance. Generally lengths up to 1 meter (3 feet) should be acceptable.
- 8. **IR sensor:** It is an optional part only, can be unconnected if not using IR remote control. See Appendix V for button definition.
- 9. **DP INPUT:** Support DP input up to 1080p/WUXGA resolution.
- 10. **Audio Output:** This port support Stereo audio output from Display Port audio source inputted. It requires selecting the audio port "Speakers" via OSD menu under "Sound" > "Output" OSD menu page.
- 11. **LVDS signal cable:** In order to provide a clean signal it is recommended that LVDS signal cables are no longer than 46cm (18 inches). If loose wire cabling is utilized these can be made into a harness with cable ties. Care should be taken when placing the cables to avoid signal interference. Additionally it may be necessary in some systems to add ferrite cores to the cables to minimize signal noise.
- 12. **Controller card:** Handle the controller card with care as static charge may damage electronic components.
- **Power Safety**: Note that although only 12VDC is supplied as "power-in" a backlight inverter for panel backlighting produces significantly higher voltages (the inverter does not connect to the ground plane). We strongly advise appropriate insulation for all circuitry.
- **EMI**: Shielding will be required for passing certain regulatory emissions tests. Also the choice of external Controller to PC signal cable can affect the result.
- **Ground**: The various PCB mounting holes are connected to the ground plane.
- **Servicing**: The board is not user serviceable or repairable. Warranty does not cover user error in connecting up to the controller and is invalidated by unauthorized modification or repairs.
- **Controller Mounting**: It is recommended that a clearance of at least 10mm is provided above and 5mm below the controller when mounted. Additionally consideration should be given to:
	- Electrical insulation.
	- Grounding.
	- EMI shielding.
	- Cable management. Note: It is important to keep panel signal cables apart from the inverter & backlight cables to prevent signal interference.
	- Heat & Ventilation: Heat generated from other sources, for example the backlight of a very high brightness panel may generate significant heat which could adversely affect the controller.
	- Other issues that may affect safety or performance.

#### **IMPORTANT: Please read the Application Notes section for more information**

# $G<sub>II</sub>A<sub>I</sub>$  V

# **CONNECTION & OPERATION**

**CAUTION:** Never connect or disconnect parts of the display system when the system is powered up as this may cause serious damage.

#### **CONNECTION**

Connection and usage is quite straight forward (it is useful to have the relevant connection diagram available at this time):

**LCD panel & Inverter:** Connect the inverter (if it is not built-in the panel) to the CCFT lead connector of the LCD panel.

**LVDS type panels:** Plug the LVDS signal cable direct to J3. Insert the panel end of the cable to the LCD panel connector.

**Inverter & Controller:** Plug the inverter cable to CNB1 and CNA1 (if necessary). Plug another end to the connector on the inverter.

**Function switch & Controller:** Plug the OSD switch mount cable to CNC1 on the controller board and another end to the OSD switch mount.

**IR & Controller:** Plug in a 3-way with IR sensor to connector IR1 on the controller board. **Jumpers:** Check all jumpers are set correctly. Details referring the connection diagram.

**Jumpers & Inverter & Panel voltage:** Particularly pay attention to the settings of JA3, JB1, JB2, JB3. JB2 & JB3 are used for inverter control (read Inverter specification and information on the jumper table to define the correct settings). JA3 is used for panel voltage input (read panel specification and information on the jumper table to define the correct settings).

**DP cable:** Plug the DP cable to the connector P1 on the controller board.

**Power supply & Controller:** Plug the DC 12V power in to the connector PP2. You can consider to use DigitalView mating power cable P/N 426013800-3, 160mm.

**Power on:** Switch on the controller board and panel by using the OSD switch mount.

**CAUTION**: Never connect or disconnect parts of the display system when the system is powered up as this may cause serious damage.

#### General:

- If you are using supplied cables & accessories, ensure they are correct for the model of panel and controller.
- If you are making your own cables & connectors refer carefully to both the panel & inverter specifications and the section in this manual, "Connectors, Pinouts & Jumpers" to ensure the correct pin to pin wiring.

#### **OPERATION**

Once the system has been connected and switched on there are a number of functions available to adjust the display image as summarized in the following sections. The settings chosen will be saved for each mode independently.

# AI V

#### **LCD DISPLAY SYSTEM SETTINGS**

NOTE: By way of explanation the following refers to a set of sample buttons that may be obtained as an option. In addition to power on/off and connection for backlight brightness the controller provides an On Screen Display of certain functions which are controlled by 5 momentary type buttons (analog VR type) or 8 momentary type buttons (digital type):

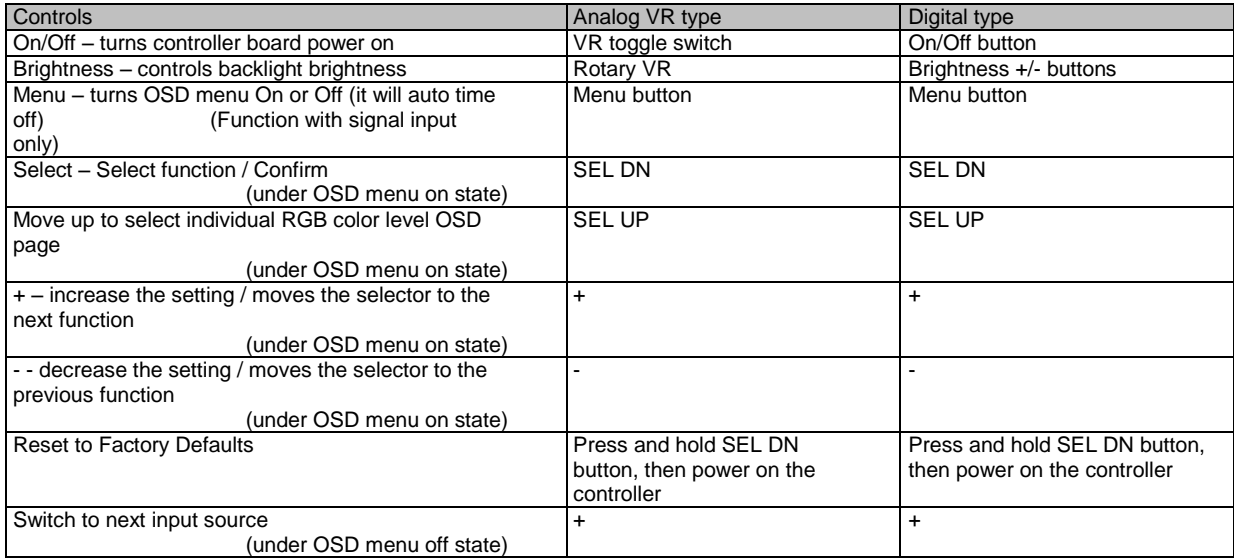

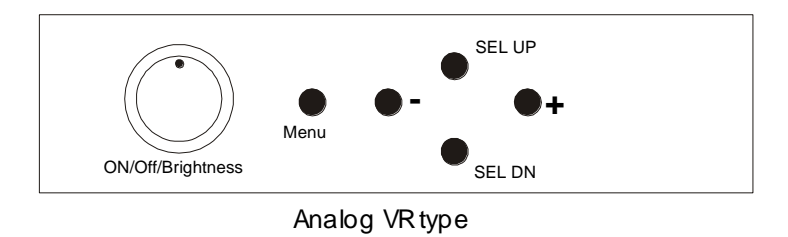

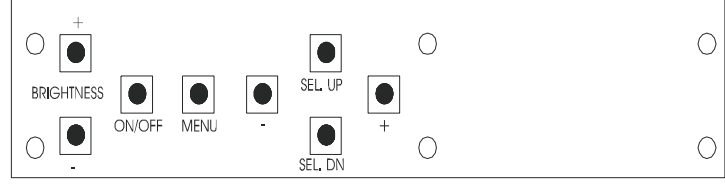

Digital type

#### **DIGITALVIEW®** M.  $\overline{\mathbb{R}}$  $\mathbb{R}^n$  $\sim$  10 W **OSD Functions**

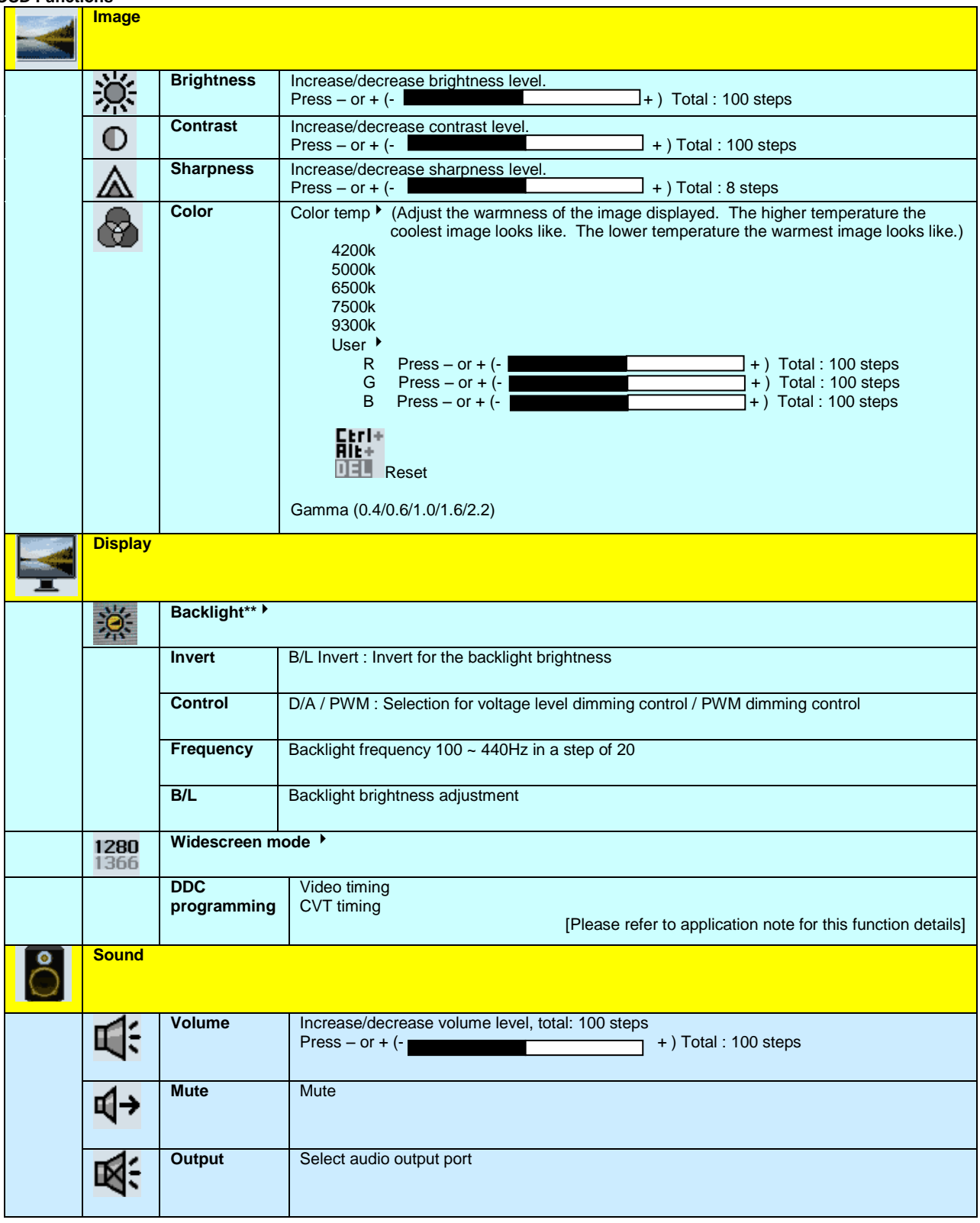

# **DIGITALVIEW®**  $\mathbf{r}$  ,  $\mathbf{r}$

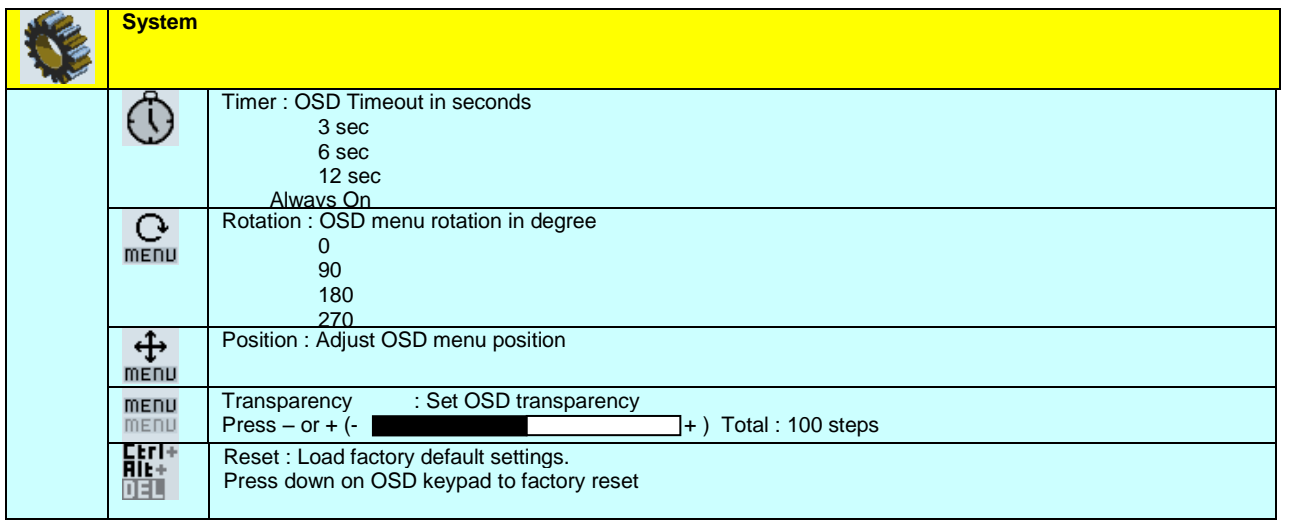

[Firmware version: V1.00.00 or up]

Remark : Items marked > have sub menus. Exit the OSD menu to save the setting chosen

# **GITAL** V

# **CONNECTORS, PINOUTS & JUMPERS**

The various connectors are:

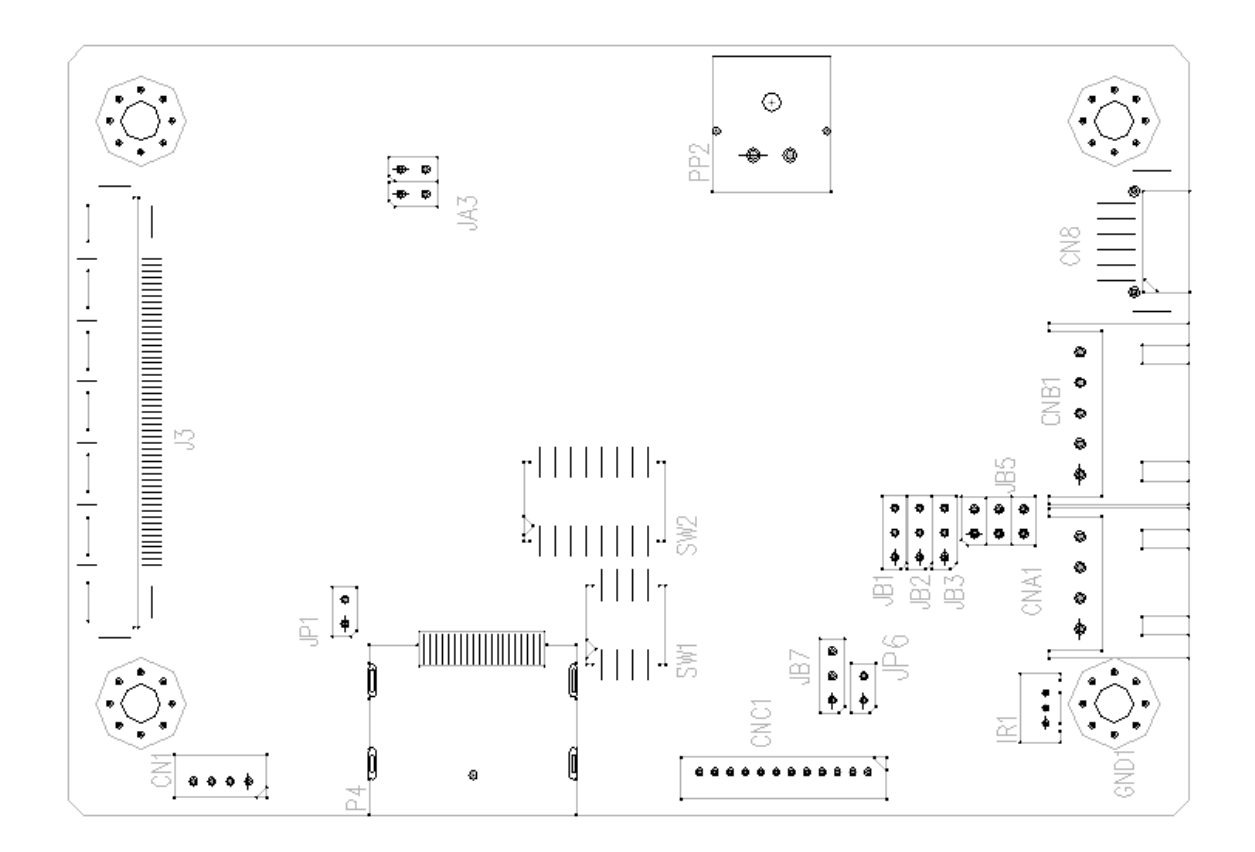

#### **Summary: Connectors**

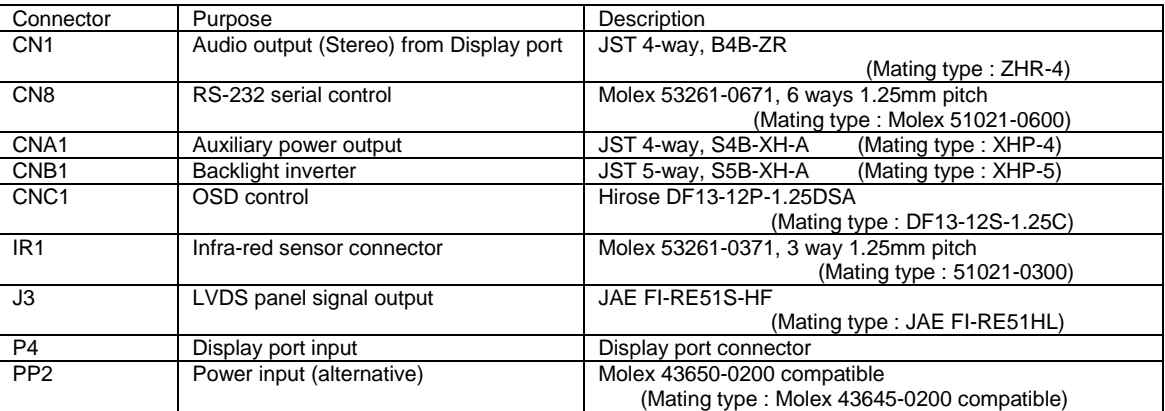

# **GITALVIE**  $^{\circledR}$

Summary: Jumpers setting

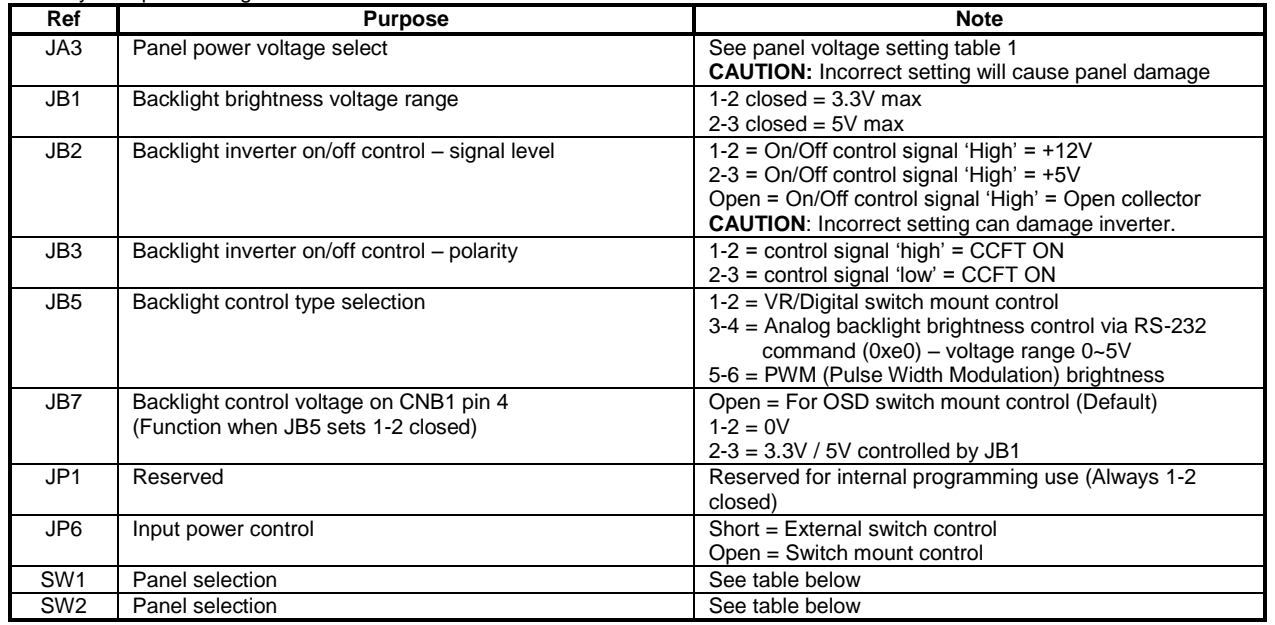

### **Table 1 : Panel voltage setting table :**

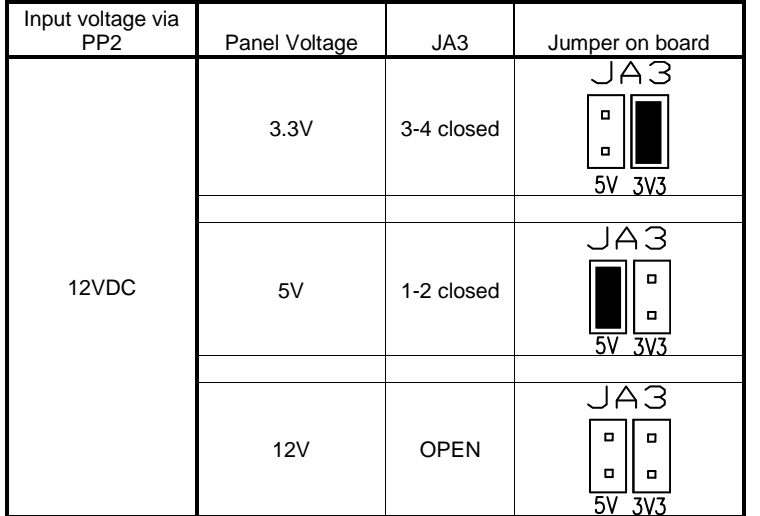

**CAUTION: Incorrect setting can damage panel & controller**

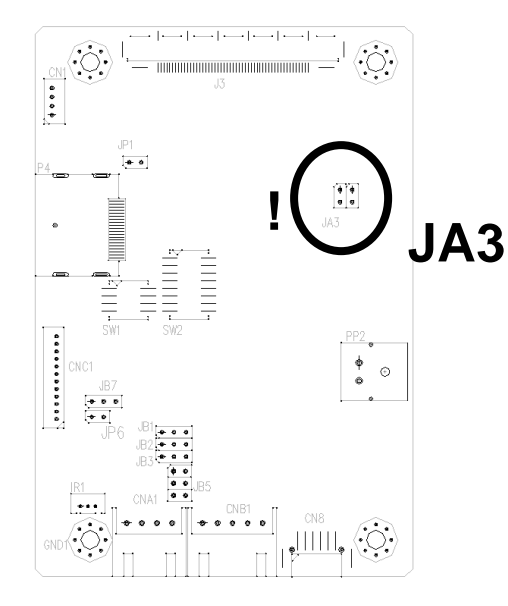

#### **DIGITALVIEW®** Ū  $\mathcal{L}_{\mathcal{A}}$  $\Box$  $\sim$  100

### **DIP Switch selection – SW2**

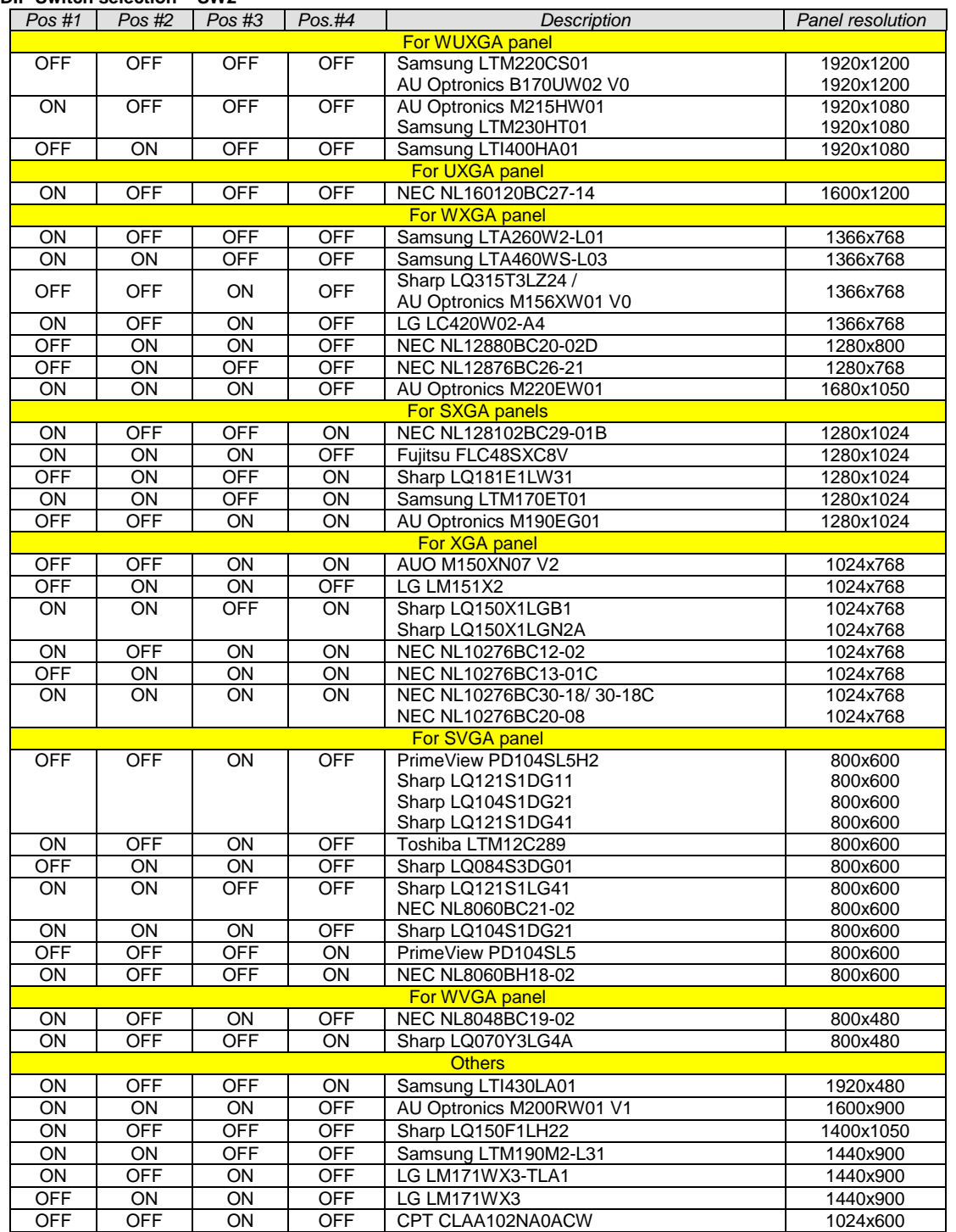

For additional and recent added panels, please contact us to support.

# **DIGITALVIEW®**

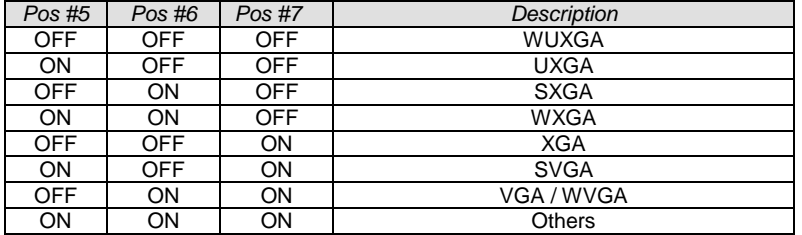

SW1 Pos 8 = Reserved.

### **DIP switch selection – SW1**

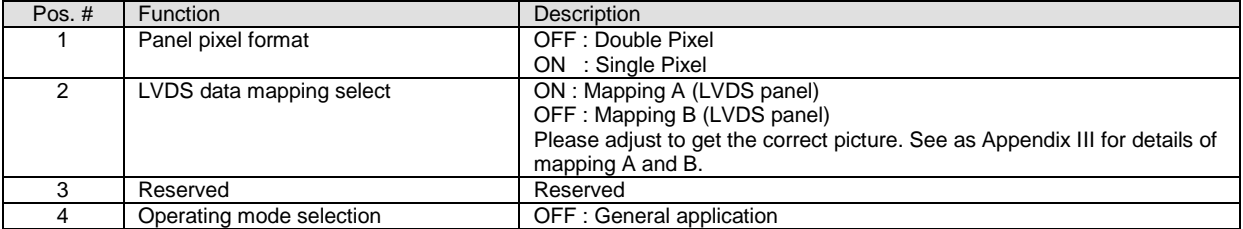

# **DIGITALVIEW®** . . . .

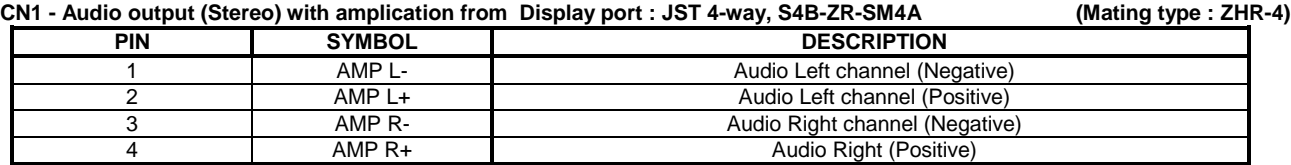

#### **CN8 – RS-232 serial control: Molex 53261-0671, 6 ways 1.25mm pitch (Matching type : Molex 51021-0600)**

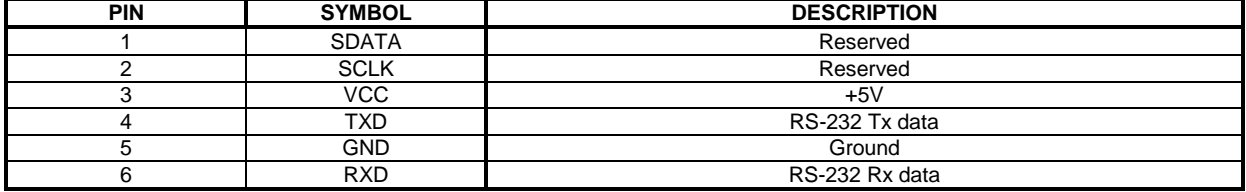

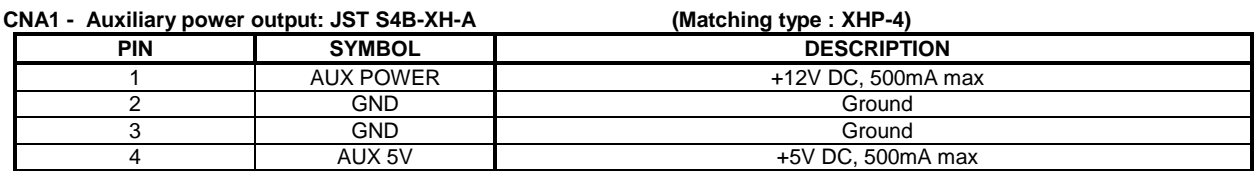

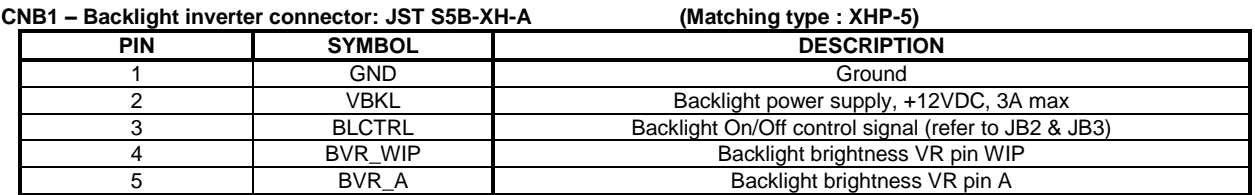

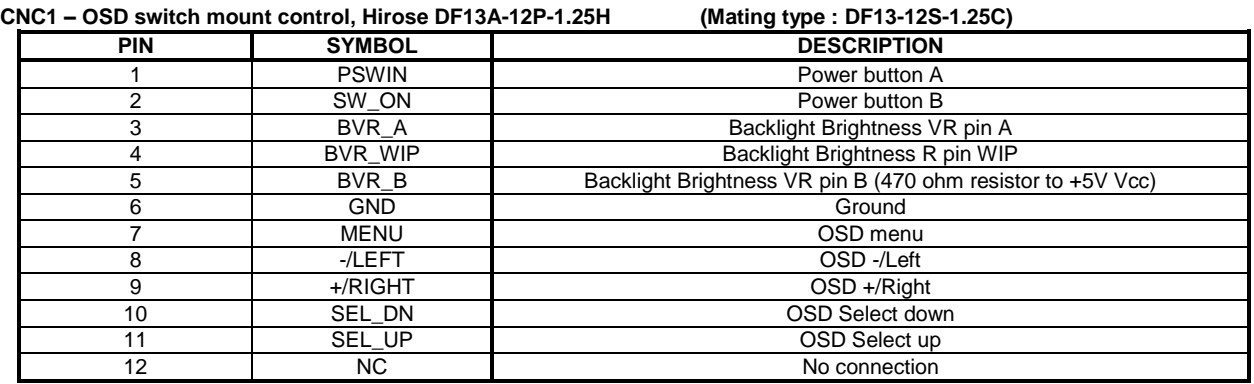

#### **IR1 – Infra-Red sensor connector: Molex 53261-0371, 3 way 1.25mm pitch (Matching type : Molex 51021-0300)**

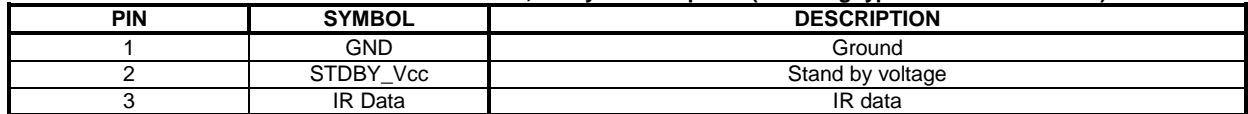

#### **DIGITALVIEW®**  $\mathbb{R}^n$  $\sim 10$

### **J3 – LVDS output connector: JAE FI-RE51S-HF (Matching type : JAE FI-RE51HL)**

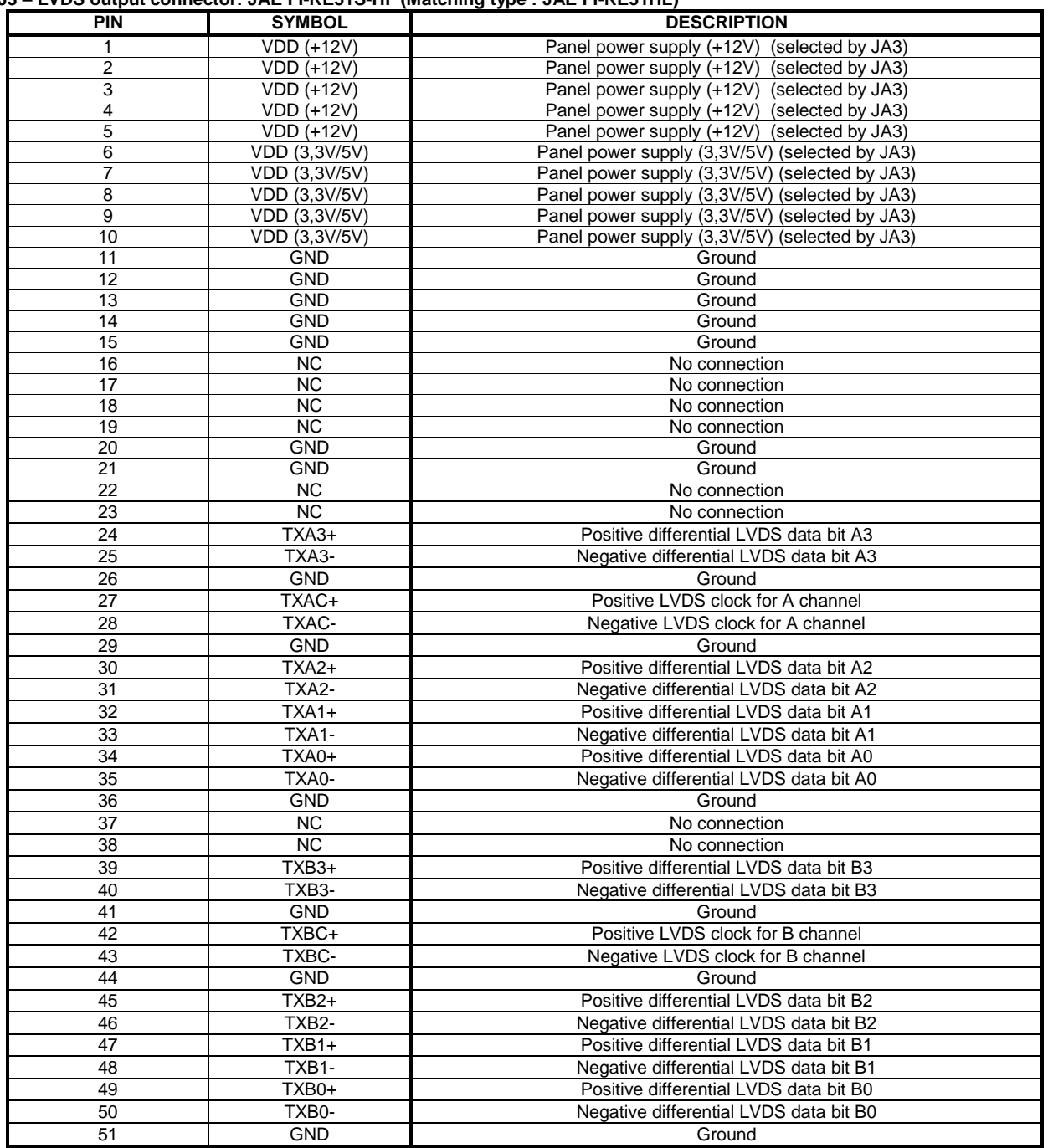

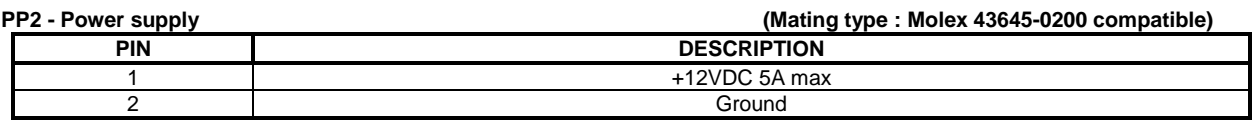

### **P4 – Display Port input**

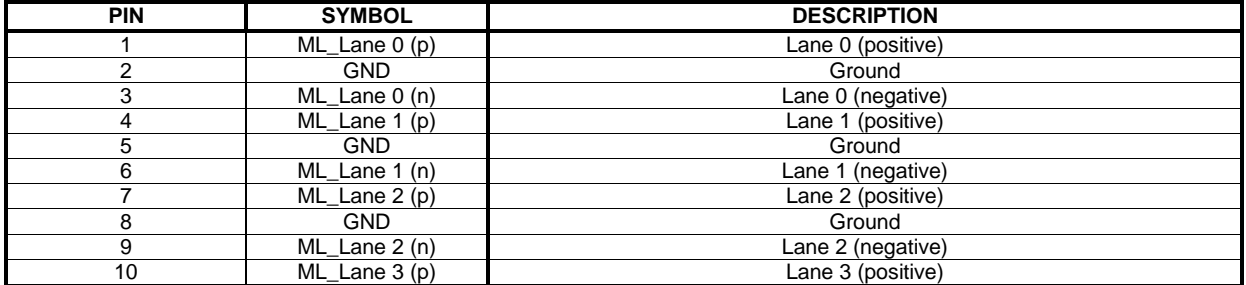

### DIGITALVIEW® i.  $\blacksquare$  $\sim 10$

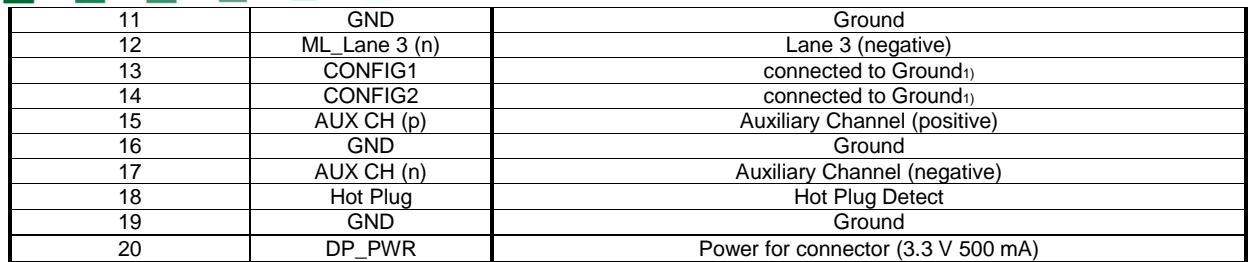

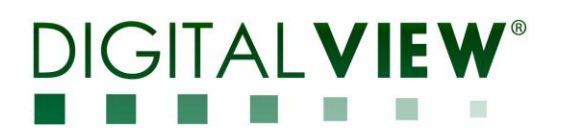

# **CONTROLLER DIMENSIONS**

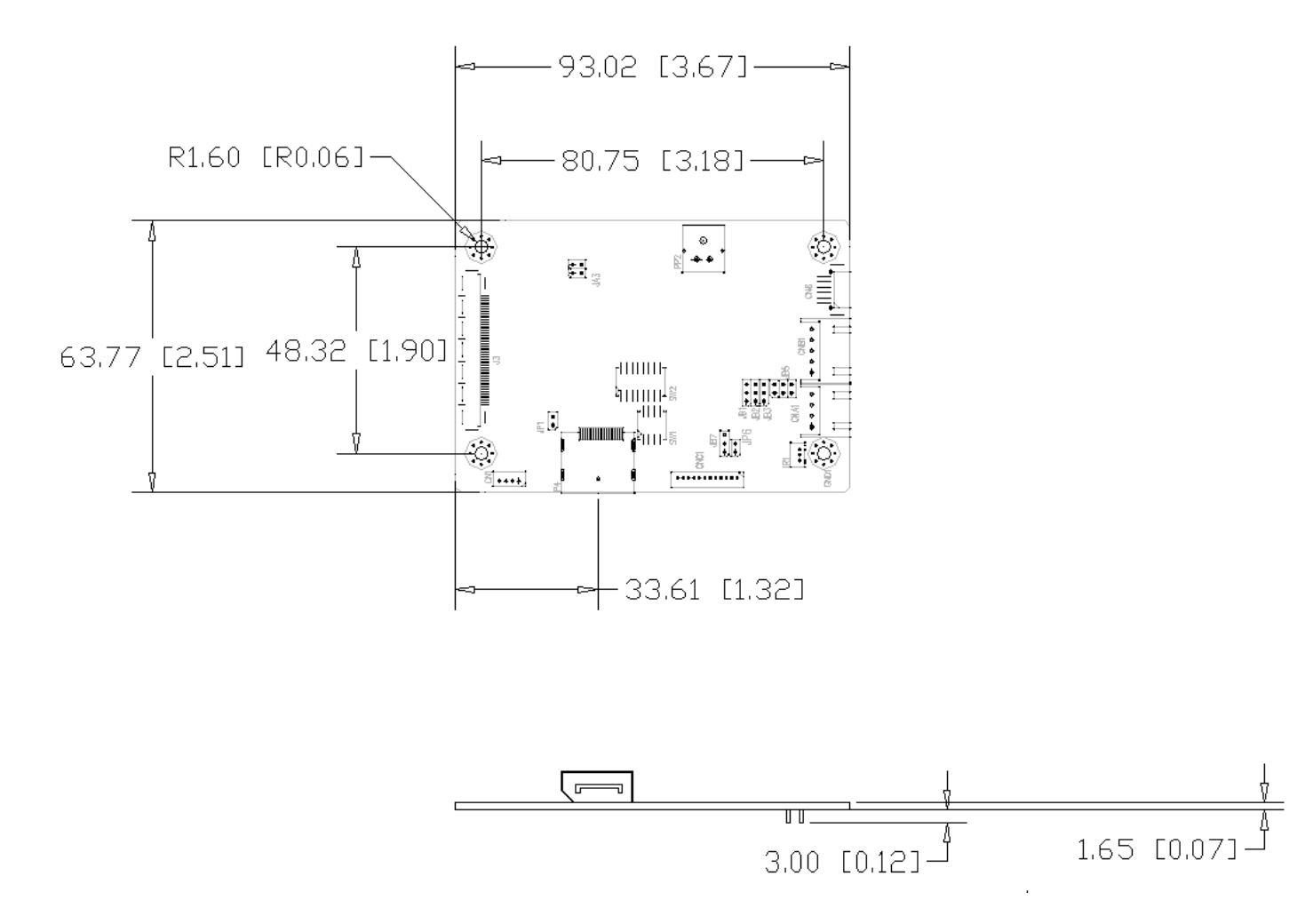

The maximum thickness of the controller is 13.95mm (measured from bottom of PCB to top of components, including any underside components & leads). We recommend clearances of:

- 5mm from bottom of PCB if mounting on a metal plate we also recommend a layer of suitable insulation material is added to the mounting plate surface.
- 10mm above the components
- 3~5mm around the edges

Any of the holes shown above can be used for mounting the PCB, they are 3.2mm in diameter.

**CAUTION: Ensure adequate insulation is provided for all areas of the PCB with special attention to high voltage parts such as the inverter.**

# **APPLICATION NOTES**

#### **USING THE CONTROLLER WITHOUT BUTTONS ATTACHED**

This is very straightforward by following the steps below :

- Firstly setup the controller/display system with the buttons. With controls attached and display system active make any settings for colour and image position as required then switch everything off.
- Use a jumper to close JP6 jumper, this will fix the board On.
- Refer to inverter specifications for details as to fixing brightness to a desired level, this may require a resistor, an open circuit or closed circuit depending on inverter.

#### **INVERTER CONNECTION**

There are potentially 3 issues to consider with inverter connection:

- Power
- Enable
- **Brightness**

Please read the following sections for a guide to these issues.

**Inverter Power**: As per the table for CNB1 pin 1 is ground and pin 2 provides 12VDC. This should be matched with the inverter specification: see table.

#### **CNB1**

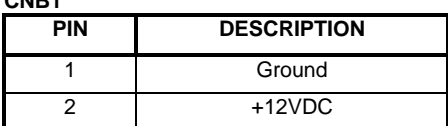

Remark: For higher power inverter, more current for 12V can be taken from CNA1 pin 1. Maximum current drawn on CNA1 pin 1 and CNB1 pin 2 is 3A(12V)

**Enable**: This is a pin provided on some inverters for On/Off function and is used by this panel controller for VESA DPMS compliance. If the inverter does not have an enable pin or the enable pin is not used then DPMS will not be operational. Pin 3 should be matched to the inverters specification for the 'enable' or 'disable' pin.

#### **CNB1**

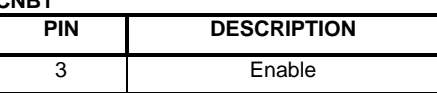

Further, jumpers JB2 & JB3 should be set to match the inverters specification for the enable pin power and High or Low setting: see table.

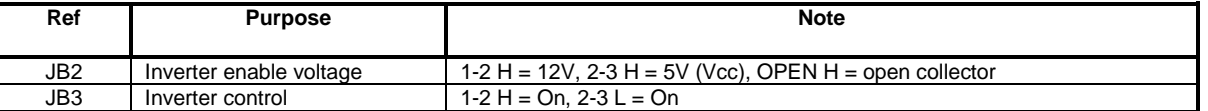

**Brightness**: There are various methods for brightness control and it is important to consider the specifications for the inverter to be used. Generally the situation is:

Brightness can controlled by using a resistor or VR (Variable Resistor).

Brightness controlled by adding a circuit such as PWM (Pulse Width Modulation).

No adjustment of brightness is possible.

CNB1 pins 4 & 5 are available for connecting to an inverter or circuit where VR control is supported.

**CNB1**

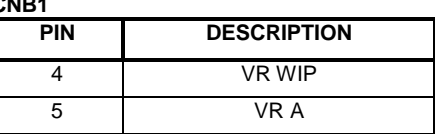

This can then be matched with function controls (OSD switch mount) pins 3 & 4: see cable design below .

# $GIAI$  V **Design Guideline for making VR circuitry :**

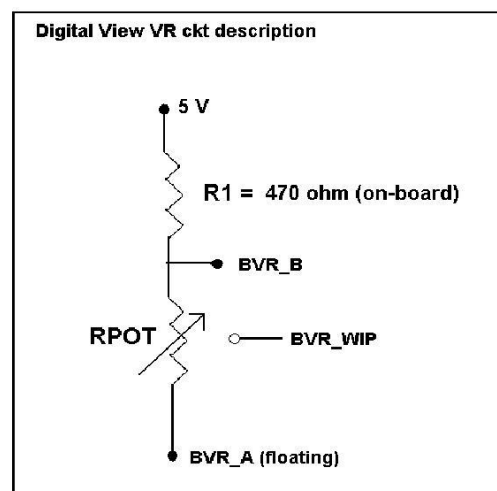

### **Signal description / Notes :**

1) R1 : 470ohm on board 2) RPOT is an external potentiometer (in-line dip style) that can be plugged directly into CNC1 pins 3,4,5. RPOT must be supplied / installed by user. 3) BVR\_B : Voltage tapped from "top" of potentiometer, the node of R1 and RPOT. 4) BVR\_WIP : Voltage tapped from wiper arm of RPOT. 5) BVR\_A : Voltage tapped from "bottom" of RPOT. **Note : BVR\_A voltage is left floating on the controller board. To use this circuit, you need to tie this point to a potential (usually GND, available at CNC1 pin 6).**

**CNB1 – Backlight inverter connector: JST B5B-XH-A (Matching type : XHP-5)**

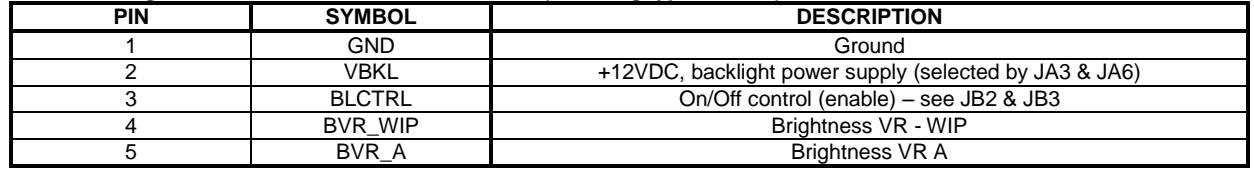

**CNC1 – Control switch, JST B12B-XH-A (Matching type : XHP-12)**

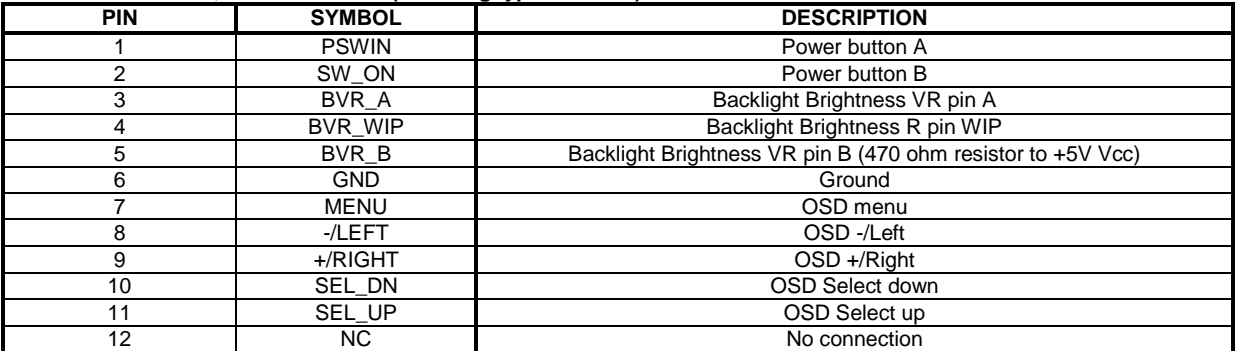

The VR for brightness depends on the inverter. The main power load for On/Off is handled by a relay on the controller.

# **Example for circuit design :**

1.)Choose RPOT = 10K

2.) Tie BVR\_A to GND

3.) Circuit analysis gives BVR\_WIP as the following (see Figure 1)

 $BVR_WIP = 5 x (Rbc/10.47)$ 

where BVR\_WIP is in Volts. And Rbc is the resistance from the wiper arm to bottom of pot in Kohms.

To evaluate, plug in different values of Rbc :

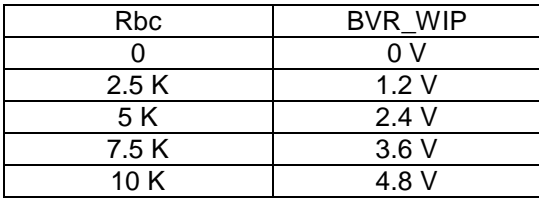

So this circuit could provide Brightness adjust voltage ranging from 0V to 5V.

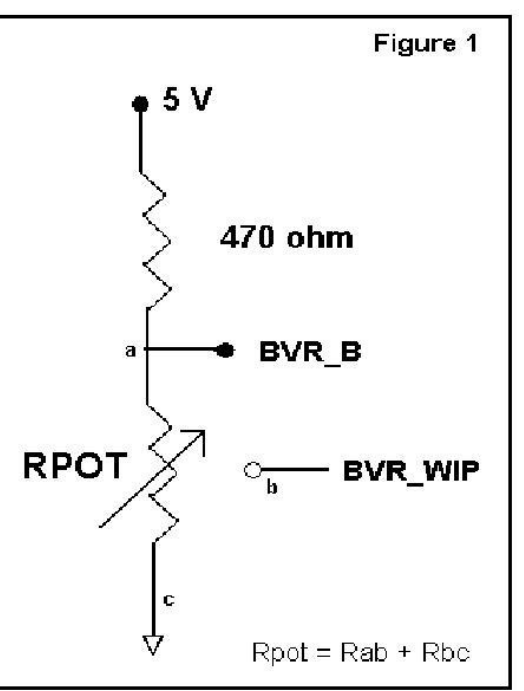

rage 18 01 32

# AI V

# **TROUBLESHOOTING**

#### **General**

- A general guide to troubleshooting a flat panel display system it is worth considering the system as separate elements, such as:
- $\triangleright$  Controller (jumpers, PC settings)<br>  $\triangleright$  Panel (controller, cabling, connection
- $\triangleright$  Panel (controller, cabling, connection, panel, PC settings)<br>  $\triangleright$  Backlight (inverter, cabling, backlight tubes)
- Backlight (inverter, cabling, backlight tubes)
- $\triangleright$  Cabling
- Computer system (display settings, operating system)

Through step by step cross checking with instruction manuals and a process of elimination to isolate the problem it is usually possible to clearly identify the problem area.

#### **No image:**

- If the panel backlight is not working it may still be possible to just see some image on the display.<br>A lack of image is most likely to be caused by incorrect connection, lack of nower failure to provide
- A lack of image is most likely to be caused by incorrect connection, lack of power, failure to provide a signal or incorrect graphic card settings.

#### **Image appearance:**

- A faulty panel can have blank lines, failed sections, flickering or flashing display
- > Incorrect graphics card refresh rate, resolution or interlaced mode will probably cause the image to be the wrong size, to scroll, flicker badly or possibly even no image.
- Incorrect jumper settings on the controller may cause everything from total failure to incorrect image. CAUTION: Do not set the panel power input incorrectly.
- $\triangleright$  Sparkling on the display: faulty panel signal cable.

#### **Backlight:**

Items to check include: Power input, Controls, Inverter and Tubes generally in this order.

- If half the screen is dimmer than the other half:
- $\triangleright$  Check cabling for the inverter.<br> $\triangleright$  Eor a specific backlight tube c
- For a specific backlight tube check the AC pins orientation (CAUTION: Never reverse any DC power pins).

Also:

- $\triangleright$  If adjusting brightness control has no effect the chances are that the VR rating or method of adjusting brightness is not compatible or correctly connected to the inverter.
- $\triangleright$  If system does not power down when there is a loss of signal

#### **Continued failure:**

If unit after unit keeps failing consider and investigate whether you are short circuiting the equipment or doing something else seriously wrong.

Generally after common sense issues have been resolved we recommend step by step substitution of known working parts to isolate the problem.

# **SPECIFICATIONS**

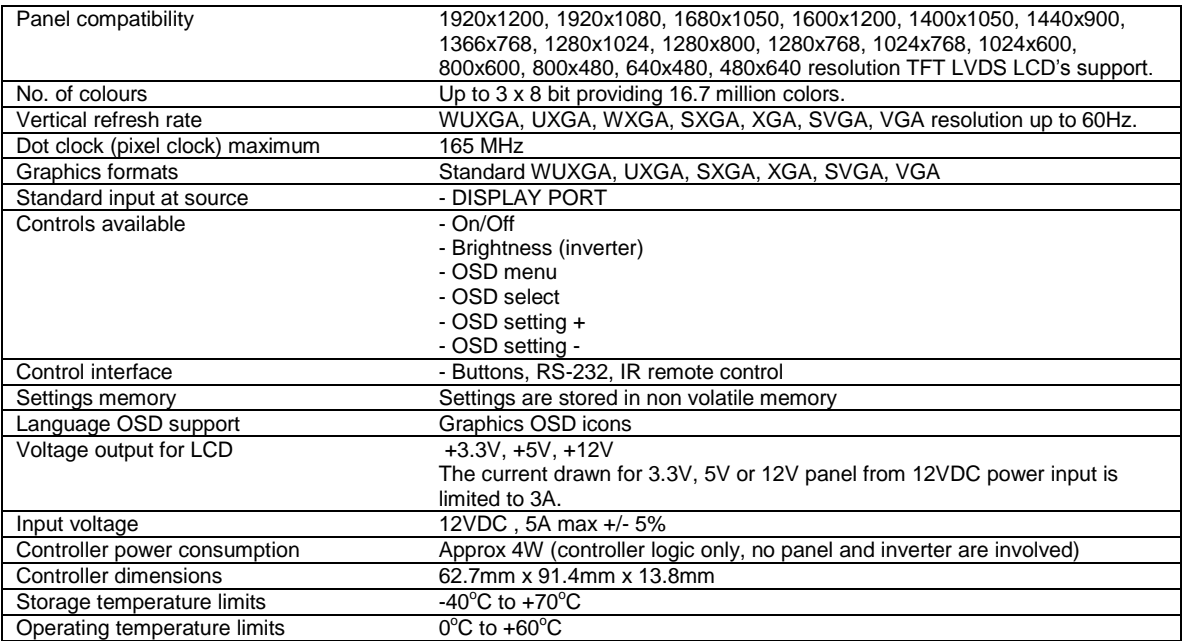

#### **NOTES**

Please note the following:

 For specific panel setup a sample of an LCD may be required (this will be returned) and a copy of the full technical specifications for the panel from the manufacturer.

Re-layout and custom development services are available.

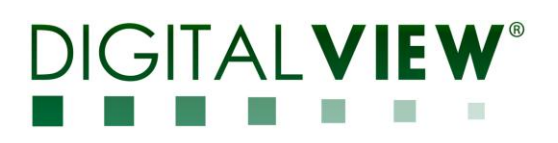

**Appendix I – Mode Support Table**

П

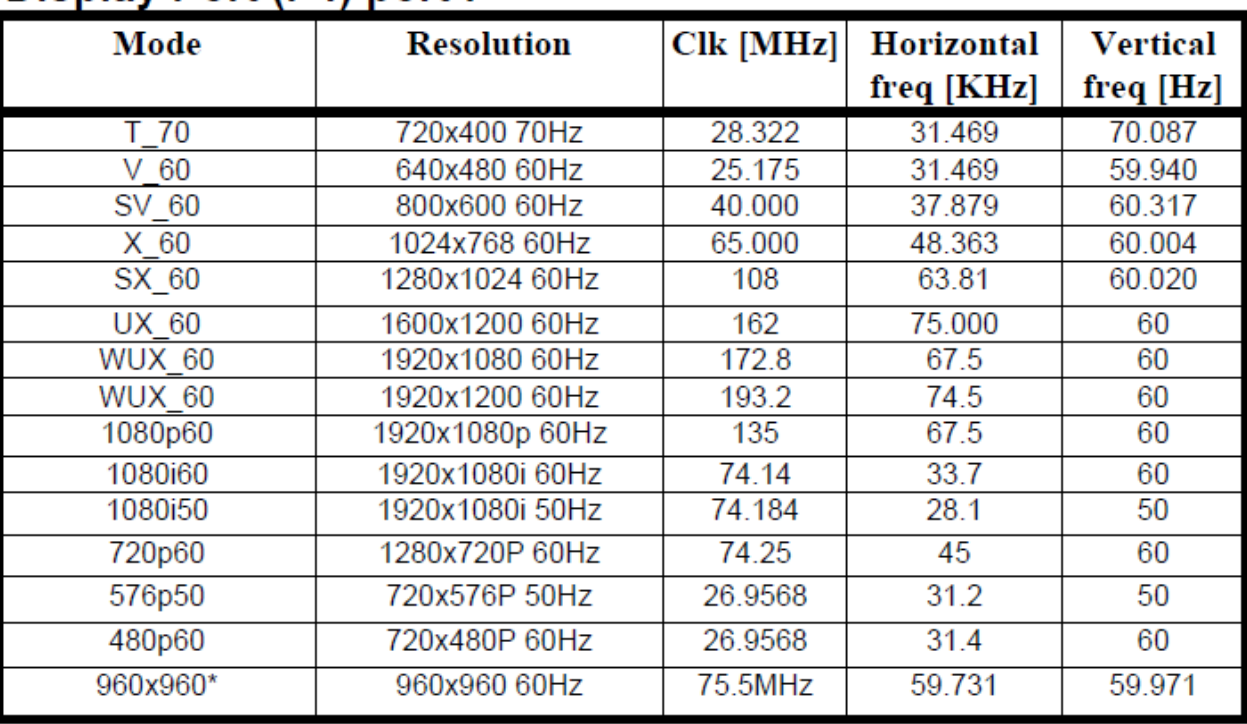

# **Display Port (P4) port:**

## **Appendix II – RS-232 control protocols**

#### **RS-232 Serial control (Baud rate 2400, 8 bits, 1 stop bit and no parity)** *Physical connection :*

Controller side<br>
Connector interface : CN8<br>
Connector interface : CN8<br>
Connector inte Connector interface : Serial port<br>Mating connector : DB9 Female Mating connector : Molex 51021-0600 PIN# Description Description PIN# Description<br>
4 RS-232 Tx Data 2 RS-232 Rx Data 4 RS-232 Tx Data | 2  $(6)(5)(4)(3)(2)(1)$  $(3)(5)(8)(9)$  $(1)(2)(3)$ Mating face of CN8  $\sqrt{2/3/4/8}$  Mating face of RS-232 DB9 Male

RS-232 Rx Data

*Software connection :*

The OSD function can be controlled through sending the RS-232 protocol. The RS-232 program can be custom-made to fit for application or it can be used the program provided by Digitalview on request. Please contact your local sales for information.

 $(4)(5)$ 

### **1. Commands to implement switch mount control buttons**

1 Ground 1 3 RS-232 Tx Data<br>
1 3 RS-232 Rx Data<br>
1 5 Ground

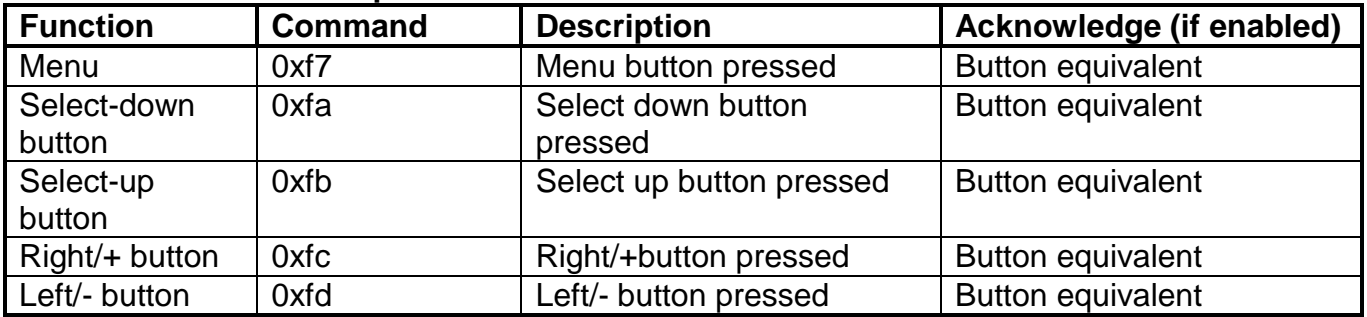

# **2. Parameter setting - immediate, relative, reset and query**

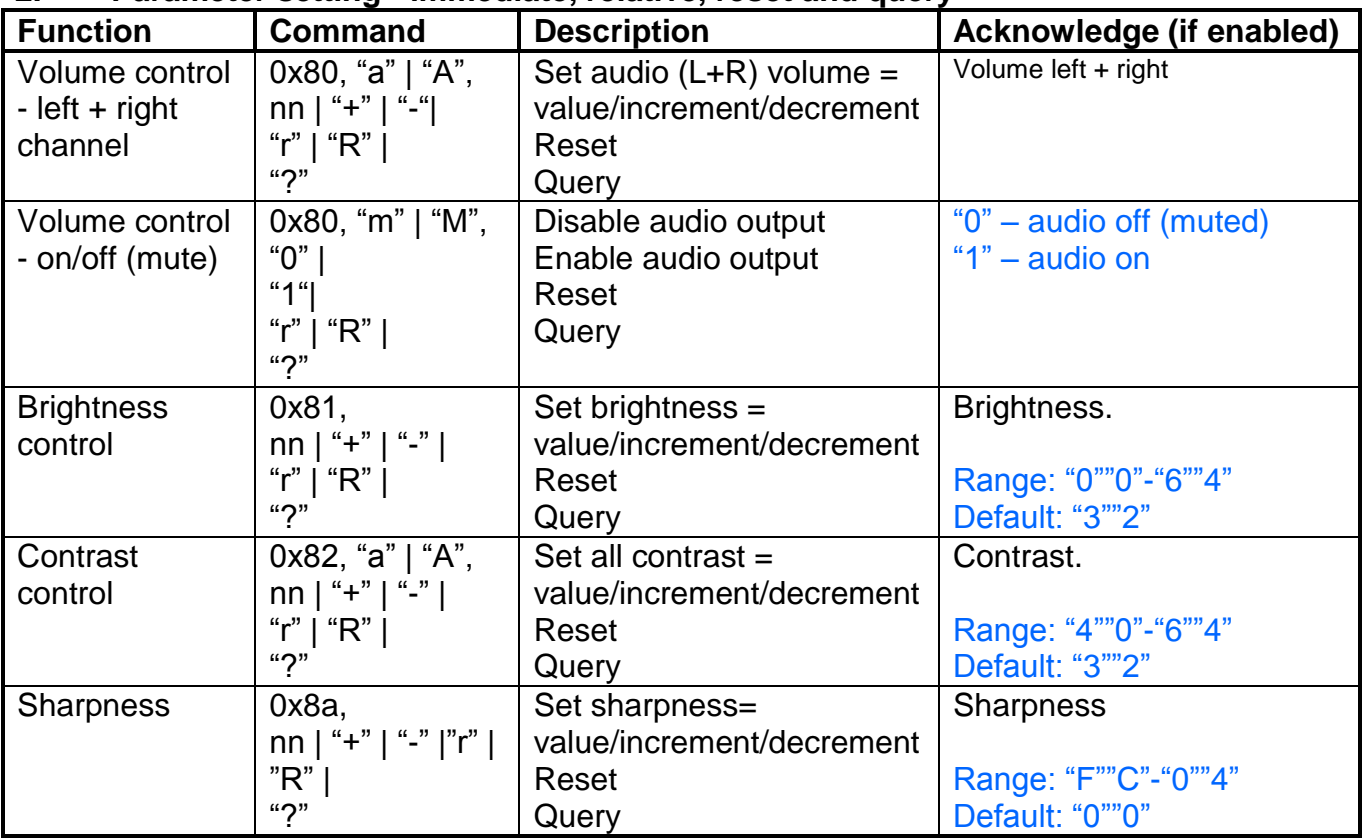

# **DIGITALVIEW®**  $\mathbf{r}$  $\blacksquare$

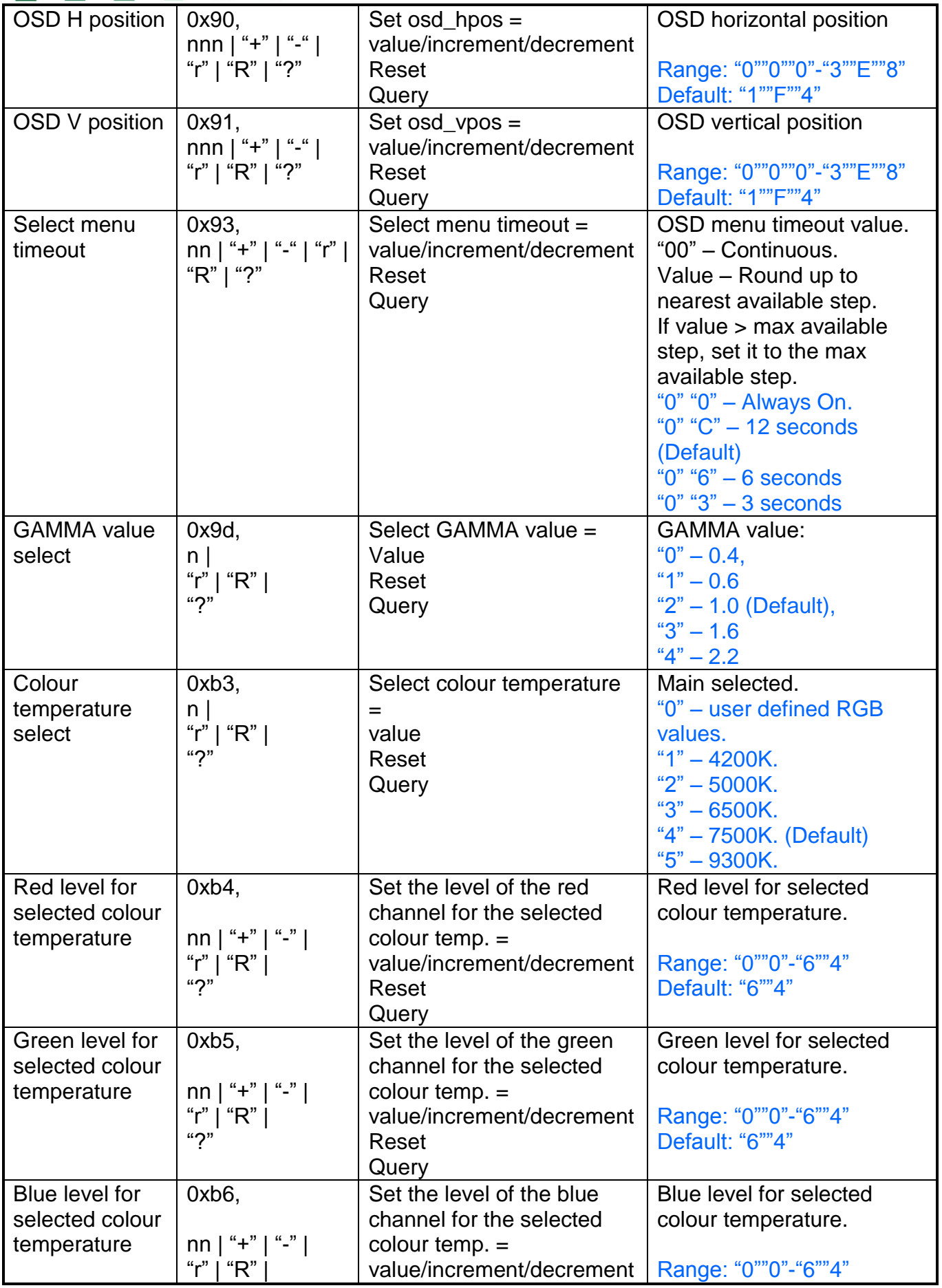

### **DIGITALVIEW®** i i  $\blacksquare$  $\blacksquare$

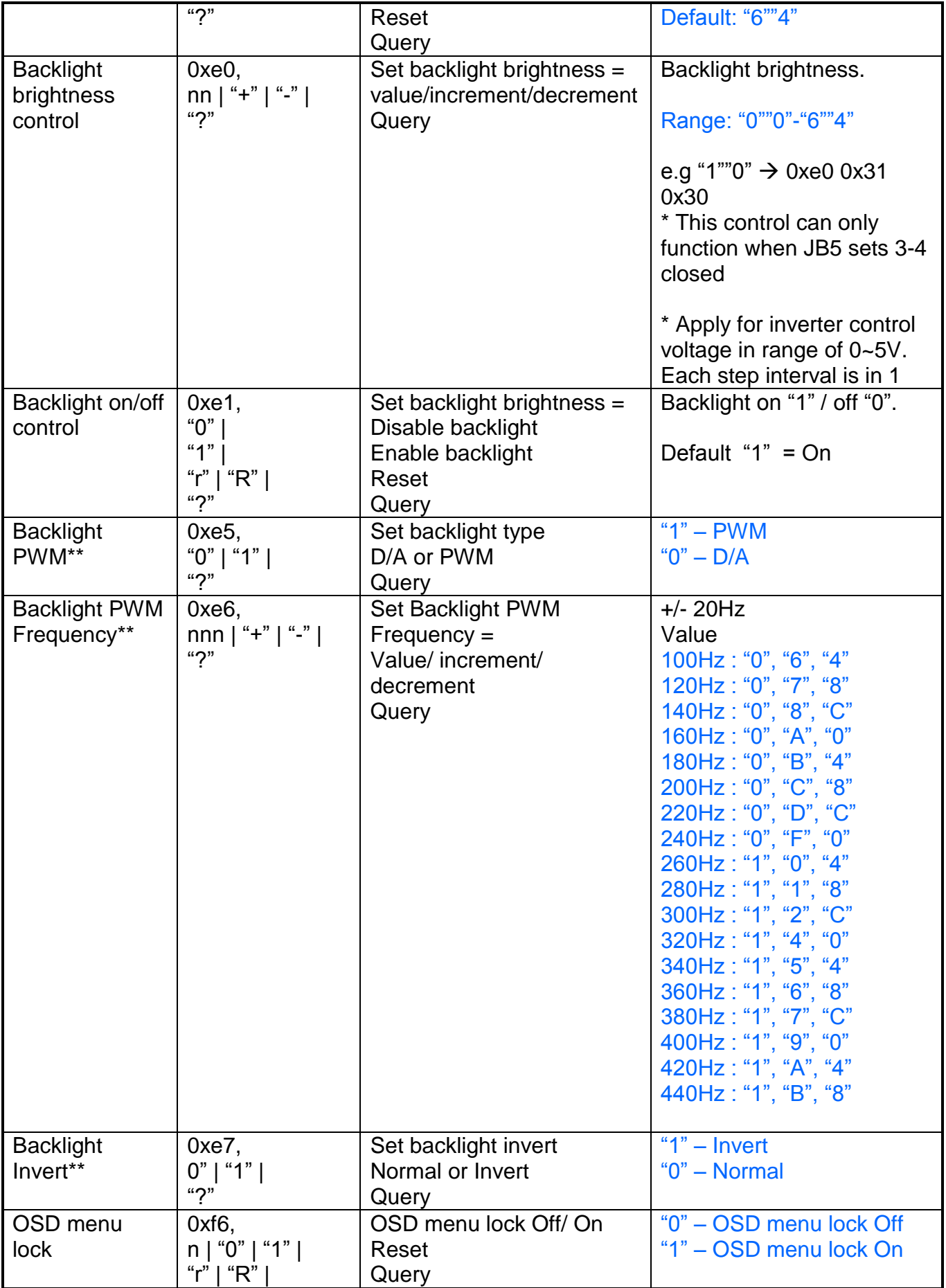

# **DIGITALVIEW®**  $\mathcal{L}_{\mathcal{A}}$  $\mathbb{R}^n$

"?" Default "0" = off

**\*\*** - Only effective on V1.00.00 or up version.

## **3. Other control**

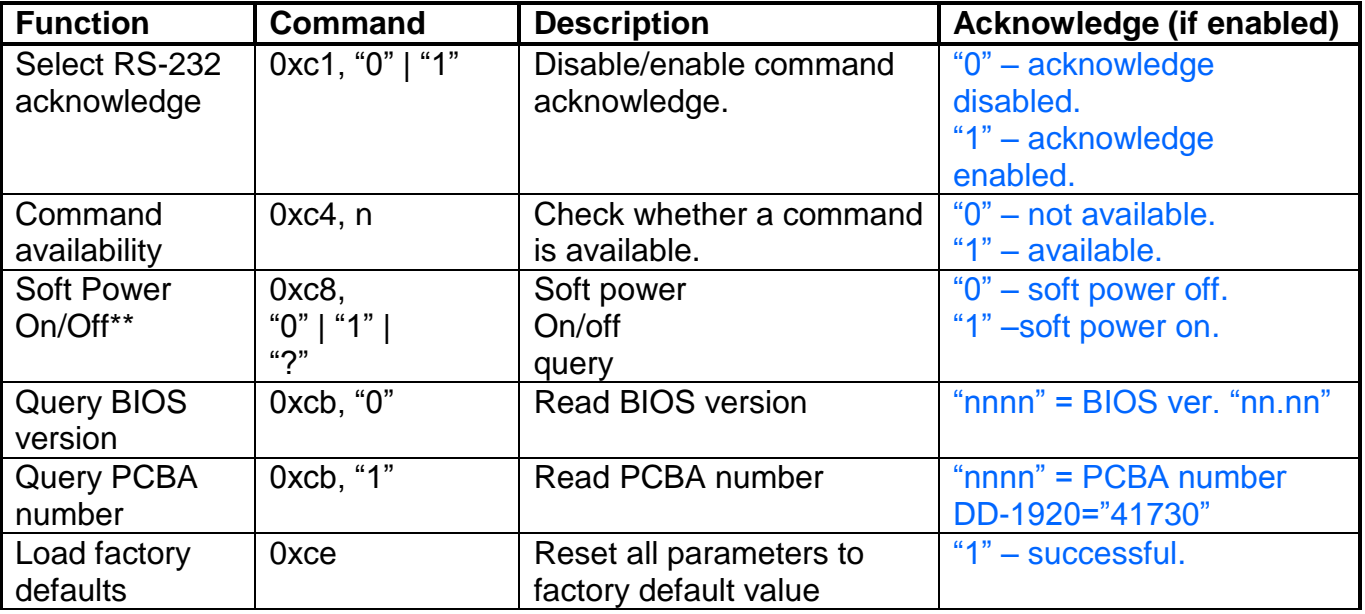

**\*\*** - Only effective on V1.00.00 or up version.

#### **DIGITALVIEW®**  $\sim$  14 L,  $\sim$  10 П

# **Hex to ASCII conversion table**

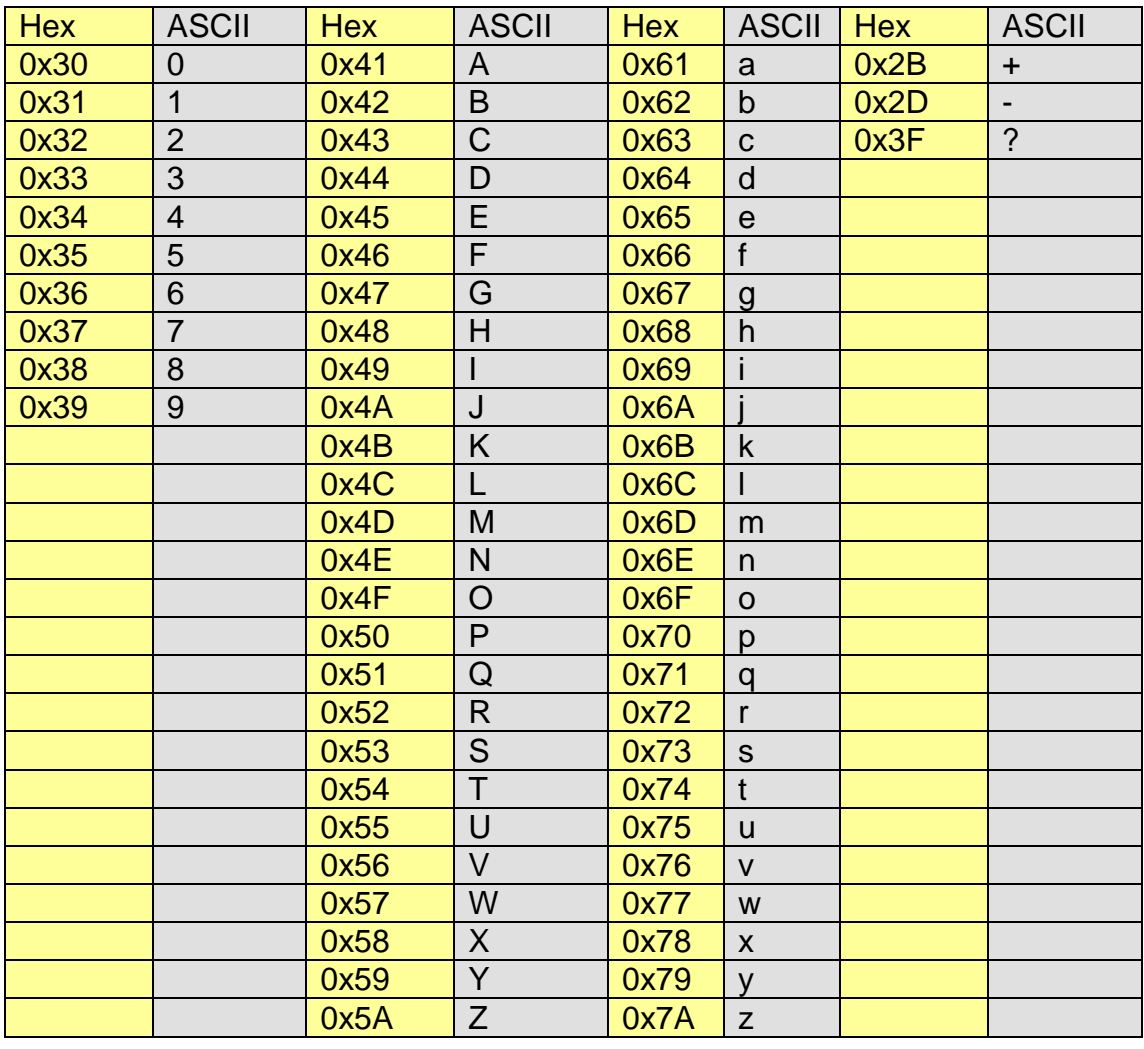

# ITAI V

## **Appendix III – Mapping definition**

• Definition of Mapping A:

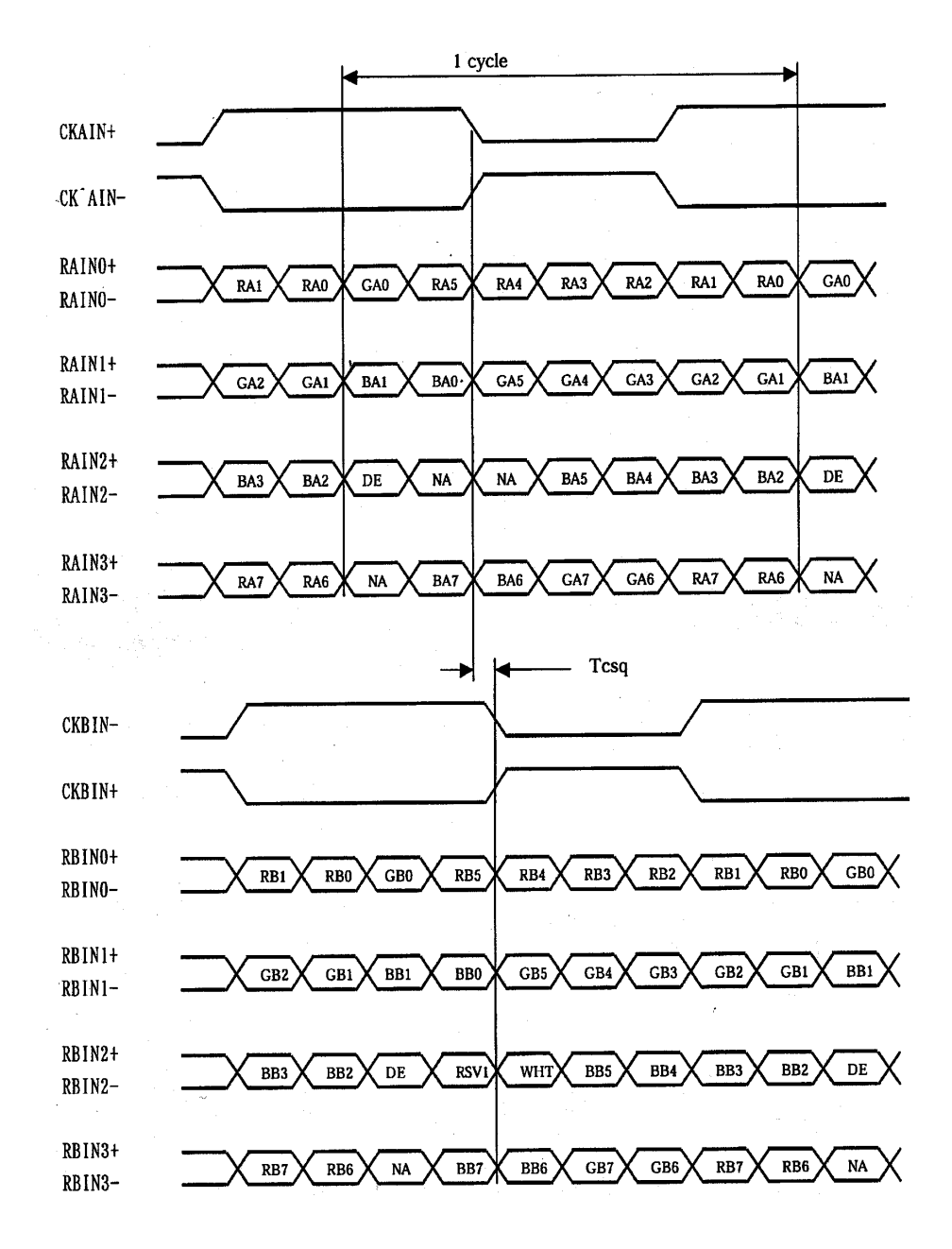

# TAI V

Definition of Mapping B :

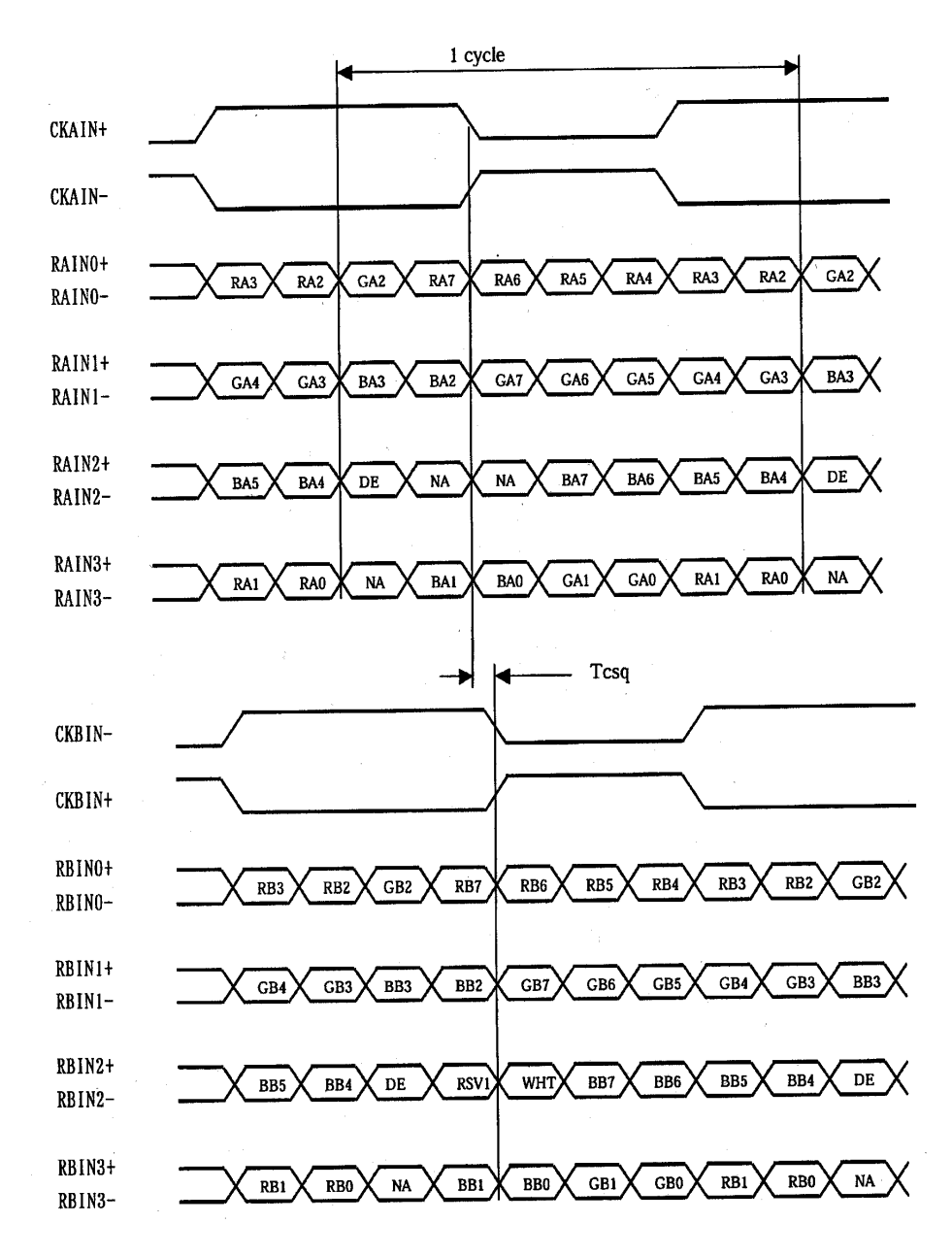

# **DIGITALVIEY** H

 $\overline{\phantom{a}}$ 

# **Appendix IV – DV remote control unit work for DD-1920-DP**

# **P/N 559000106-3 :**

DigitalView remote control unit (without DV logo silk screen printing)

# **P/N 559000105-3 :**

DigitalView remote control unit (with DigitalView logo silk screen printing)

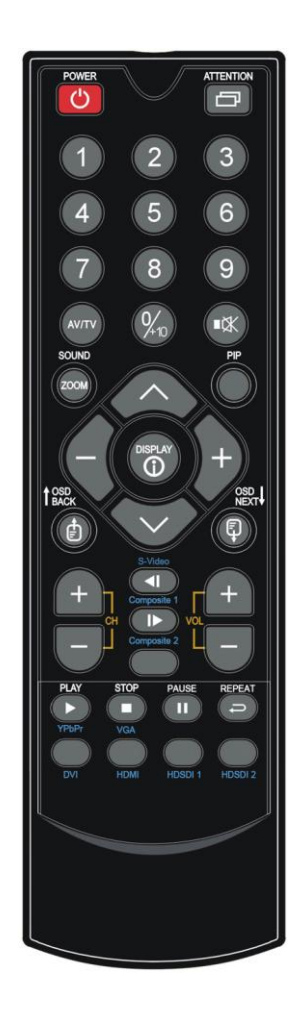

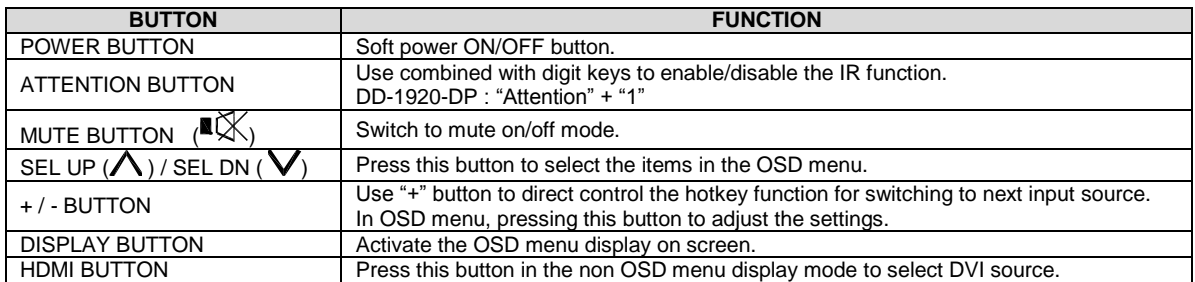

# I A I V

# **WARRANTY**

The products are warranted against defects in workmanship and material for a period of three (3) year from the date of purchase provided no modifications are made to it and it is operated under normal conditions and in compliance with the instruction manual.

The warranty does not apply to:

- Product that has been installed incorrectly, this specifically includes but is not limited to cases where electrical short circuit is caused.
- Product that has been altered or repaired except by the manufacturer (or with the manufacturer"s consent).
- Product that has subjected to misuse, accidents, abuse, negligence or unusual stress whether physical or electrical.
- Ordinary wear and tear.

Except for the above express warranties, the manufacturer disclaims all warranties on products furnished hereunder, including all implied warranties of merchantability and fitness for a particular application or purpose. The stated express warranties are in lieu of all obligations or liabilities on the part of the manufacturer for damages, including but not limited to special, indirect consequential damages arising out of or in connection with the use of or performance of the products.

# **CAUTION**

Whilst care has been taken to provide as much detail as possible for use of this product it cannot be relied upon as an exhaustive source of information. This product is for use by suitably qualified persons who understand the nature of the work they are doing and are able to take suitable precautions and design and produce a product that is safe and meets regulatory requirements.

# **LIMITATION OF LIABILITY**

The manufacturer"s liability for damages to customer or others resulting from the use of any product supplied hereunder shall in no event exceed the purchase price of said product.

# **TRADEMARKS**

The following are trademarks of Digital View Ltd:

- Digital View
- DD-1920-DP

# **IGITALVIEW®** T  $\mathbb{R}^n$

# **CONTACT DETAILS**

#### **USA**

Digital View Inc. 18440 Technology Drive Building 130 Morgan Hill, California, 95037 USA **Tel**: (1) 408-782 7773 **Fax**: (1) 408-782 7883 **Sales**: ussales@digitalview.com

#### **EUROPE**

Digital View Ltd. The Lake House Knebworth Park Herts, SG3 6PY UK **Tel**: +44-(0)20-7631-2150 **Fax**: Fax: +44-(0)20-7631-2156 **Sales:** uksales@digitalview.com

#### **ASIA**

Digital View Ltd 2nd Floor Bamboos Center 52 Hung To Road Kwun Tong Hong Kong **Tel**: (852) 2861 3615 **Fax**: (852) 2520 2987 **Sales**: hksales@digitalview.com

#### **WEBSITE**

[www.digitalview.com](http://www.digitalview.com/)

Brand names belong to their respective owners. Specification subjects to change without notice.

2 nd issue: May, 2015 (DD-1920 -DP–1x manual.doc) © Digital View Ltd 2015

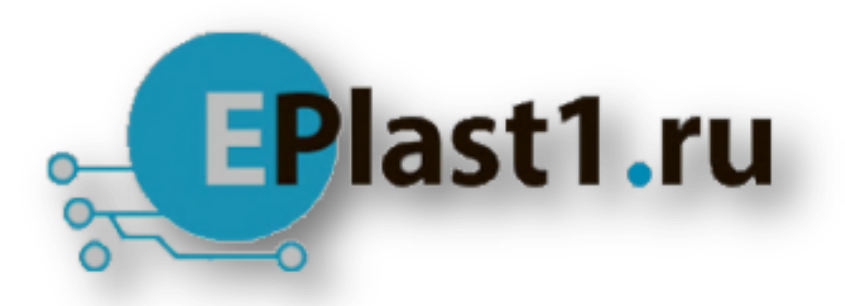

Компания «ЭлектроПласт» предлагает заключение долгосрочных отношений при поставках импортных электронных компонентов на взаимовыгодных условиях!

Наши преимущества:

- Оперативные поставки широкого спектра электронных компонентов отечественного и импортного производства напрямую от производителей и с крупнейших мировых складов;
- Поставка более 17-ти миллионов наименований электронных компонентов;
- Поставка сложных, дефицитных, либо снятых с производства позиций;
- Оперативные сроки поставки под заказ (от 5 рабочих дней);
- Экспресс доставка в любую точку России;
- Техническая поддержка проекта, помощь в подборе аналогов, поставка прототипов;
- Система менеджмента качества сертифицирована по Международному стандарту ISO 9001;
- Лицензия ФСБ на осуществление работ с использованием сведений, составляющих государственную тайну;
- Поставка специализированных компонентов (Xilinx, Altera, Analog Devices, Intersil, Interpoint, Microsemi, Aeroflex, Peregrine, Syfer, Eurofarad, Texas Instrument, Miteq, Cobham, E2V, MA-COM, Hittite, Mini-Circuits,General Dynamics и др.);

Помимо этого, одним из направлений компании «ЭлектроПласт» является направление «Источники питания». Мы предлагаем Вам помощь Конструкторского отдела:

- Подбор оптимального решения, техническое обоснование при выборе компонента;
- Подбор аналогов;
- Консультации по применению компонента;
- Поставка образцов и прототипов;
- Техническая поддержка проекта;
- Защита от снятия компонента с производства.

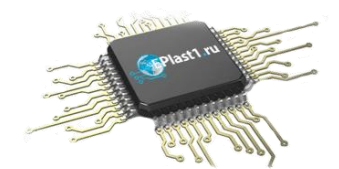

### **Как с нами связаться**

**Телефон:** 8 (812) 309 58 32 (многоканальный) **Факс:** 8 (812) 320-02-42 **Электронная почта:** [org@eplast1.ru](mailto:org@eplast1.ru) **Адрес:** 198099, г. Санкт-Петербург, ул. Калинина, дом 2, корпус 4, литера А.